**Mobile phone GOL M6** 

**User manual** 

# **TABLE OF CONTENT**

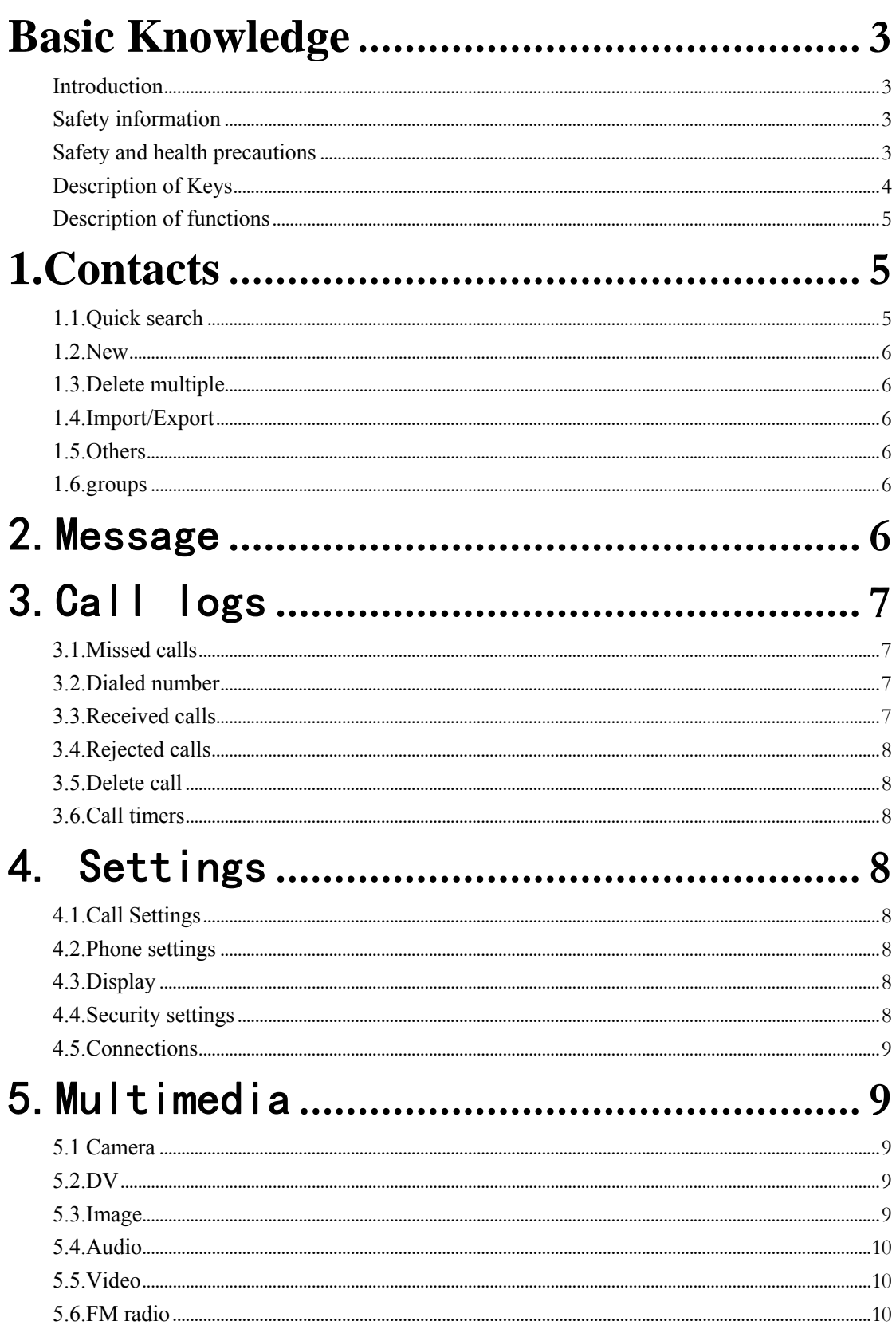

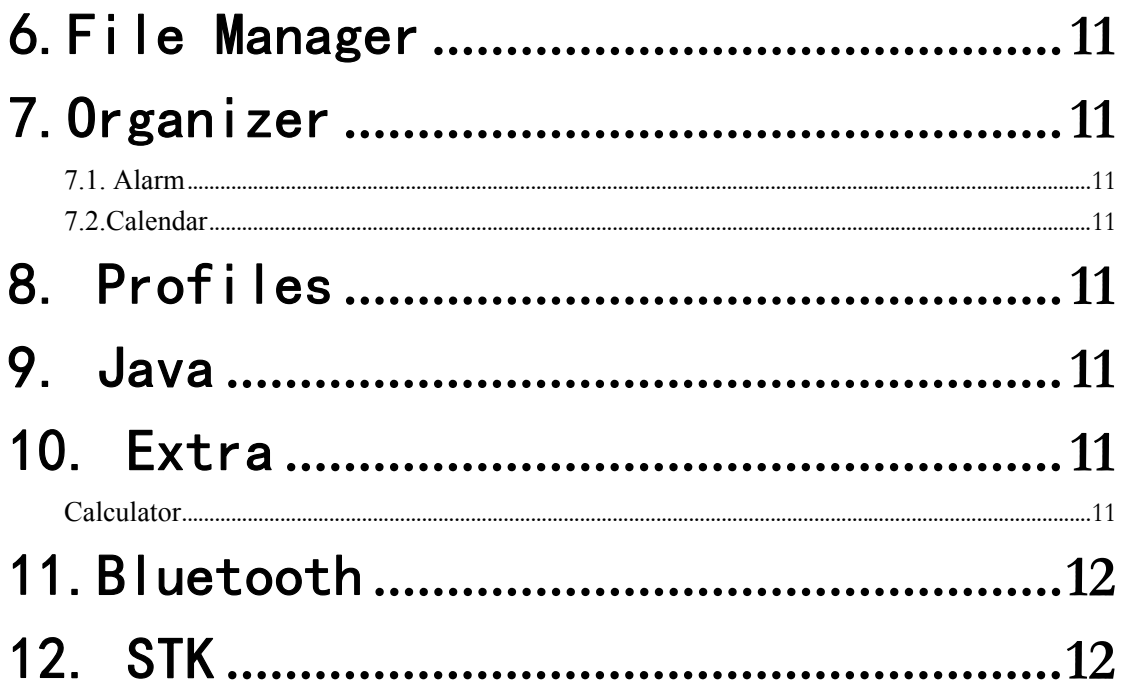

## **Basic Knowledge**

#### **Introduction**

- Thank you for choose our digital color sc reen mobile phone. By reading these guidelines before using your mobile phone you will have an overall knowledge of this phone set and understand its simple but outstanding functions.
- This phone set is designed for GSM/GPRS networks. On top of basic functions, it enables you to u se n ame card s tyle contac ts, clock/ alarm , calendar, calculator, games, audio player , cam era , video recorder , im age,FM radio and other functions. It serves you r work and leisu re tim e. Having unique interface and perfect feature designing this phone set meets all your expectation.
- Our phone set m eets the GSM/GPRS sta ndard and has the qualification from related organizations worldwide.
- $\Box$  Our company reserves the rights modifying the content in this Instruction without pre-notify.

#### **Safety information**

- Under the circum stance of st ealing and lost, contact the telecom branch or sales outlet immediately.
- $\blacksquare$  When you contact with telecom branch and sales outlet, it is necessary to provide them with IMEI number (printed on the back of the phone set, remove the battery to discover it). Please record the IMEI number and keep it safe for future use.
- To prevent miss usage of your phone set please take precautions such as:<br>- Set the PIN number of the SIM card, and update it timely
	-
	- When get of f the car. Please do not le ave the phone set unattended, keep it with you or in the suitcase.
	- Set call barring.

#### **Safety and health precautions**

- Read the guidelines before using your phone. Failure to com ply with the m may be dangerous.
- 3

## **Description of Keys**

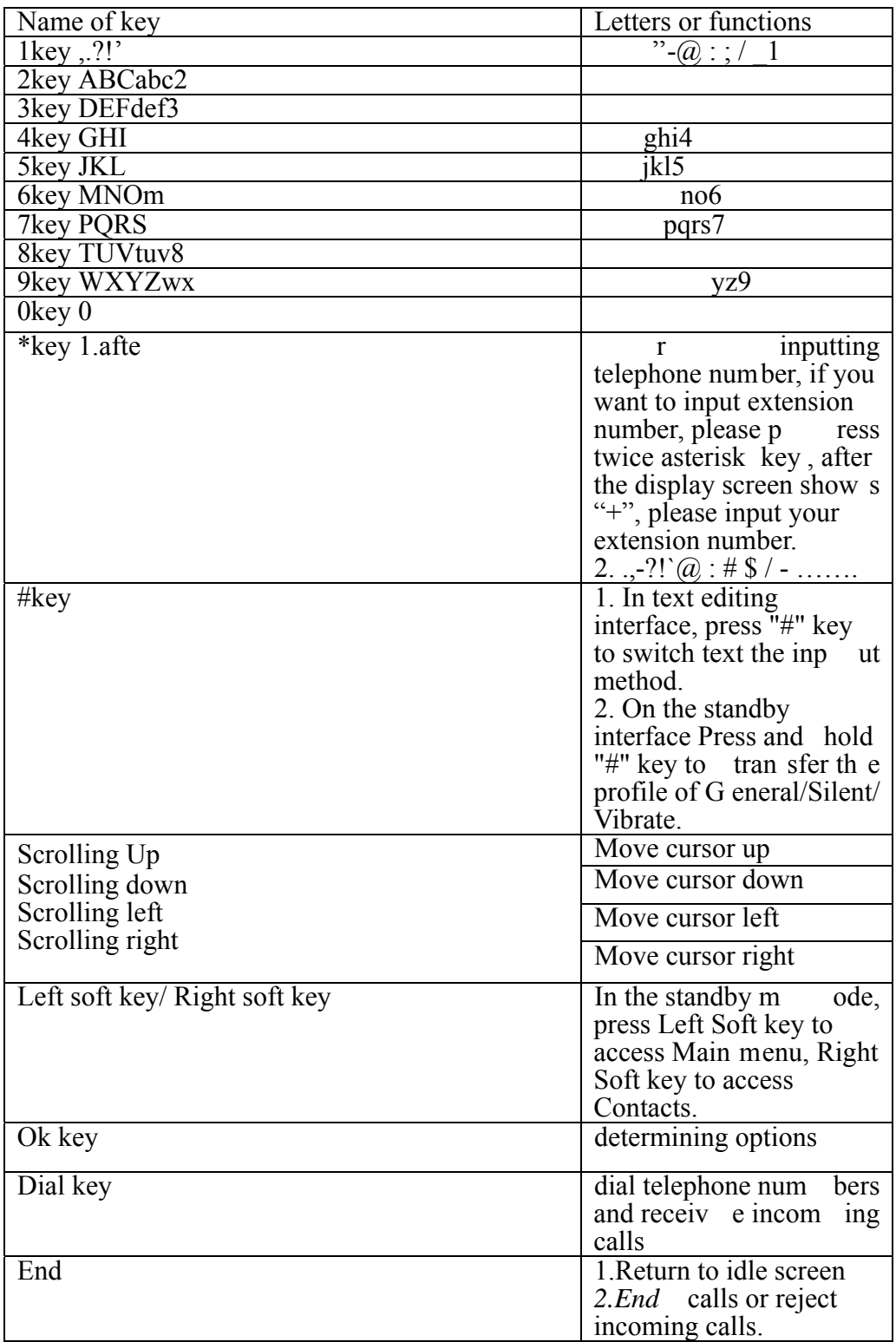

#### **Description of functions**

In the main display, you may see several icons shown on your status bar. The meanings of icons are explained below:

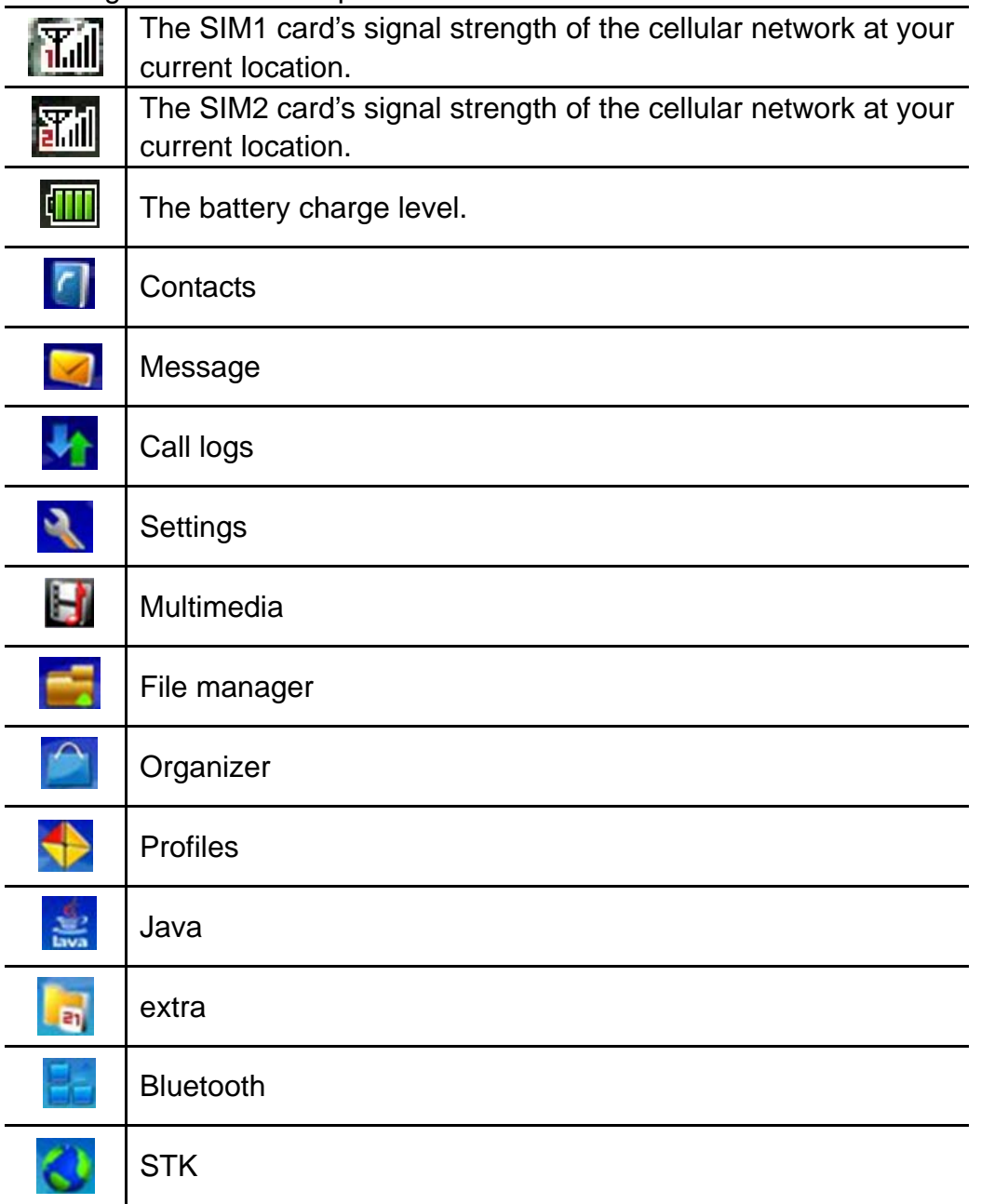

## **1.Contacts**

You can use the Contacts features business card information will be stored to mobile phones.

#### **1.1.Quick search**

Enter the name of the first letter in the contacts to find qualified records.

#### **1.2.New**

In the options, add a telephone number to phone or SIM card.

#### **1.3.Delete multiple**

choose to delete phone numbers from SIM or Phone, you can mark all of the phone numbers then choose "OK" to delete . you can also choose to delete them one by one.

#### **1.4.Import/Export**

**Copy** 

Copy contacts from phone/SIM card to SIM card/phone.

#### **Import contacts**

Import contacts file from phone or memory card to Contacts.

#### **Export contacts**

Choose some phone numbers in contacts then export them to phone or memory card.

#### **1.5.Others**

#### **Own number**

To edit the name and the number of your SIM card.

#### **Service number**

Support the steps for reaching actual people to solve your problem.

#### **Memory status**

To view the capacity of SIM card and phone.

#### **1.6.groups**

You can view and edit the details of the group and members of the group to remove or add operation.

Your phone provides the following selections for your option:

Family/Friends/Business/Classmates

#### **New group**

Add a new group

**Mass texting** 

Send SMS to many phone numbers that you select from Contacts.

## 2.Message

#### **2.1.Write message**

You could write new message by using this function. When you input the message to be sent, press left soft key to send, to insert the templates, to add contact person information , to add phiz and to save, etc. Within the write message menu you can write and edit text message up to 160 characters.

#### **2.2.Inbox**

After you have an incoming text message .The phone stores the message in the inbox folder of the SMS menu.

#### **2.3.Outbox**

When you fail to send a message. The phone stores the message in the outbox folder.

#### **2.4.Sentbox**

When you send a message successfully.The phone stores the message in the sentbox folder.

### **2.5.Drafts**

When you save a message you have written.The phone stores the message in the drafts folder.

### **2.6.Security inbox**

you can move a message from inbox, outbox, drafts, sentbox to security inbox. To enter the security inbox,you should input the security inbox password.

#### **2.7.Templates**

Your phone offers you a list of templates that you can use in replying to messages. You can also use templates when writing messages.

#### **2.8.Broadcast message**

Send or receive message to same area subscribers in Broadcast Message mode. You also can turn this function on/off here.

Receive mode: ON/OFF broadcasting function.

Language: Turn On/Off all languages.

Channel Setting: Set Broadcasting Message parameter.

### **2.9.Voice mail server**

Line 1 number /Fax number/Data number

#### **2.10.SMS Settings**

SIM1 message center/SIM2 message center:to show your text message center.

Message validity period:6 hours/24 hours/72 hours/1 week/maximum Status report:You can request the network to send status reports on your text message(network service).A status report is indicated by in front of the message header.

Save sent message:prompt user/save/don't save Preferred storage:phone/SIM

### **2.11.Message capacity**

to view the SMS memory of SIM card and phone.

## 3.Call logs

### **3.1.Missed calls**

In Call logs menu, choose Missed calls and press "OK key" to view the records.

Your phone provides the option to Recent Contacts with the same.

### **3.2.Dialed number**

In Call logs menu, choose Dialed number and press "OK key" to view the records.

Your phone provides the option to Recent Contacts with the same.

### **3.3.Received calls**

In Call logs menu, choose Received calls and press "OK key" to view the records.

Your phone provides the option to Recent Contacts with the same.

## **3.4.Rejected calls**

In Call logs menu, choose Rejected calls and press "OK key" to view the records.

## **3.5.Delete call**

Your phone allows you to delete all of call logs.

## **3.6.Call timers**

Your phone allows you to view the timers for calls made and received.

In Call logs menu, choose Call timers, press "OK key" to view the content.

- Last Call: List out the last call time of your conversation
- Received calls: Sum of total call time you have received.
- Dialed calls:Sum of total call time you have dialed.
- Reset All: Reset the time counter to zero.

## 4.Settings

## **4.1.Call Settings**

Your phone provides the following selections for your option:

Dual-SIM:Standby mode/Reply by original SIM/Set SIM name

Call divert:call forwarding unconditional/call forwarding on busy/call forwarding on no reply/divert if unreachable/cancel all diverts

Call waiting: Activate/Deactivate/Query Status.

Call barring: All outgoing calls/All incoming calls/Incoming calls when roaming/ISD calling/Dial when INTL roaming/cancel all barring/change password

Hide ID:Hide ID/Display own ID/Display ID by network

Other:IP prefix/Call time reminder/Auto redial/Vibration when connected /Reply SMS after reject/Auto record voice call

## **4.2.Phone settings**

Into the phone set up sub-menu, you can set the following:

Date and time: At the time and date menu, you can set the time, date.

Language setting: Includes languages type.

Shortcut settings:to define the shortcut functions .

Auto power on/off:In this menu, you can set the timer switch machine.

Restore factory settings:input password to restore factory settings.

## **4.3.Display**

Wallpaper settings/Idle display settings/Contrast/keypad backlight/auto keypad lock

## **4.4.Security settings**

Your phone provides the following selections for your option: PIN:on/off/Modify PIN

Modify PIN2:to modify PIN2 number

Phone locked:on/off Modify the cellphone password Privacy :to choose the functions that you need to enter password when entering. Lock screen by end-key:to lock screen by end-key. Guardlock:status/change password Fixed dialing: fixed dialing/Fixed dialing number

Black list: blacklist list/blacklist settings

## **4.5.Connections**

Network selection:Auto select/Manual select

## 5.Multimedia

#### **5.1 Camera**

The camera lens is on the top of the phone, and the display of the phone works as a viewfinder. If there's not enough memory for camera, you need to delete old photos to free some spaces for new photos or you can choose to save photos in memory card. The status of your camera setting will be displayed on the top of preview mode.

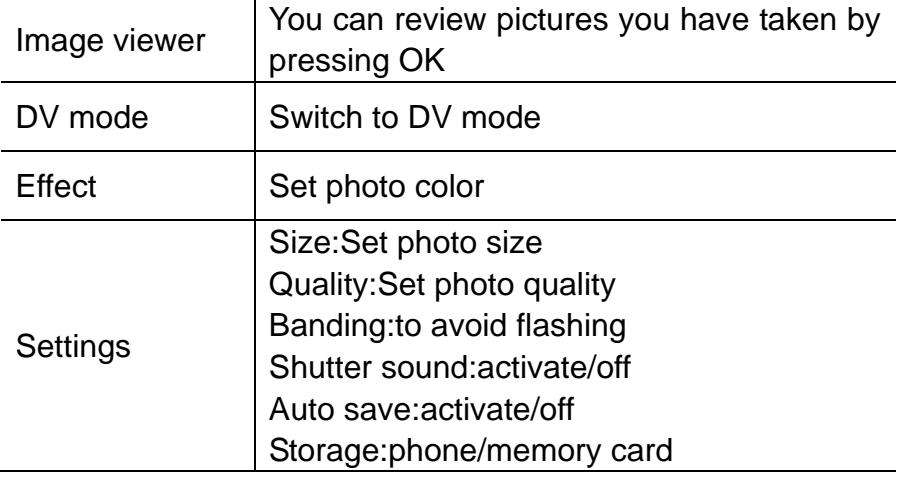

#### **5.2.DV**

You can record the video clip through build-in camera.The status of your video recorder setting will be displayed on the top of preview mode.To start using Video recorder in Multimedia menu, select Video recorder and press "OK key" Press Options to personalize your camera setting.

#### **5.3.Image**

All images can storage is located in either phone or memory card. You may choose to view your images.

Your phone provides the following selections for your option:

- Delete: Allows you to delete the pictures.
- Mark:Mark/unmark the pictures.
- Rename: Allows you to rename the file.
- slide play: to slide play the pictures.
- details:to view the details of the pictures.

• View: Allows you to view the pictures saved in the My stuff.

• Forward: Allows you to forward your pictures as wallpaper, set as contact icon, send Bluetooth.

#### **5.4.Audio**

Key Audio Play Function

Press  $\sum$  can play or pause MP3

Short press MM NM can choose the previous and next MP3, long press MM NM can fast back or fast forward.

Note: You can adjust this volume +/– through scrolling up/down key.

Music list:to list the musics of your phone and memory card.

Add:to saved play list/to new play list

Set as ringtone:set as incoming call ringtone/set as alarm ringtone

Shuffle:whether to shuffle play

Repeat:to set the play mode,off/repeat all/repeat one

Settings:Equalizer/BT stereo output/BT stereo headset

Open review:to review MP3

#### **5.5.Video**

Key Video Play Function

Press  $\sum$  can play or pause video

Short press M M can choose the previous and next MP3, long press M M can fast back or fast forward.

Note: You can adjust this volume +/– through scrolling right/left key.Press 5key to adjust brightness.

Play: Allows you to play the video saved in the My stuff.

Local play list:list the video files of phone and memory card.

Shuffle:whether to shuffle play

Repeat:to set the play mode,off/repeat all/repeat one

Settings:Local video play mode/settings reset/help

Details:to view the details of a video file

#### **5.6.FM radio**

You can listen to Fm radio freely. Enter the radio interface, search the frequency. (87.5-108.)

Auto search and save/Channel list/save/Manual search/close/open speaker/background play

--Auto search and save:Search frequency available automatically.

-- Channel list: You can view all the broadcasting stations you saved.

--save:Save a channel to channel list.

--Manual search: Search the broadcasting station by input frequency manually.

--close/open speaker:You can start up loudspeaker to make the sound louder.

--background play:you can do other operations while listening to the radio.

--Record:to record a channel.

--Timing record:to set the time of recording and the channel.

--Record file list:list the record file you have recorded.

## 6.File Manager

Your phone provides the following selections for your option: New folder: Allow edit and create folder. Delete:to delete a file. Details:includes filename,date,time,location,sub-folder,and etc. Rename:allow to rename the file. Copy:copy a file to another path. Search:input a file name to search the file. Sort:to sort files by name,time,size or type. Mark:mark or unmark files. Memory status:phone memory capacity/memoryCard capacity/ Format phone memory/format memoryCard/rename memoryCard

## 7.Organizer

### **7.1. Alarm**

To set a new alarm, alarm clock icon will be displayed when an alarm is active. At the same time, three groups can be set up alarm clock.

### **7.2.Calendar**

To view the calendar.

## 8.Profiles

**Normal:** Suitable for normal use. **Silent**:Suitable for silent use. **Meeting:** During the meeting, suitable for use. **Outdoor**: Suitable for outdoor use **Indoor:** Suitable for indoor use.

## 9.Java

 Snake game New game: Start to play the game. High score:the record of high score. Level:Easy/Normal/Hard. Game help: Show the play rule for the game.

## 10.Extra

### **Calculator**

This function enables you to add, subtract, multiply and divide.

The screen will initially display the number "0". Enter the first number to be calculated.

## 11.Bluetooth

Your phone provides the following selections for your option: Bluetooth/Bluetooth visibility/Paired device/Transferring files/device name/Bluetooth file storage/help According to the menu, will enter the corresponding function set.

## 12.STK

Enter STK submenu, you can use the additional services that the network service operator provided.

The device has STK function. The service is provided by network operator. If SIM card or network operator fails to provide the service, the function can not be available. Contact network service operator, if you want to have more information.

FCC RF Exposure Information and Statement

The SAR limit of USA (FCC) is 1.6 W/kg averaged over one gram of tissue. Device types: M6(FCC ID: 2AEJAGOLM6) has also been tested against this SAR limit. The highest SAR value reported under this standard during productcertification for use at the ear is 1.058W/kg and when properly worn on the body is 1.195W/kg. This device was tested for typical body-worn operations with the back of the handset kept 0.5 cm from the body. To maintain compliance with FCC RF exposure requirements, use accessories that maintain a 0.5 cm separation distance between the user's body and the back of the handset. The use of belt clips, holsters and similar accessories should not contain metallic components in its assembly. The use of accessories that do not satisfy these requirements may not comply with FCC RF exposure requirements, and should be avoided.

Body-worn Operation

This device was tested for typical body-worn operations. To comply with RF exposure requirements, a minimum separation distance of 0.5 cm must be maintained between the user's body and the handset, including the antenna. Third-party belt-clips, holsters, and similar accessories used by this device should not contain any metallic components. Body-worn accessories that do not meet these requirements may not comply with RF exposure requirements and should be avoided. Use only the supplied or an approved antenna.

This device complies with part 15 of the FCC rules. Operation is subject to the following two conditions: (1) this device may not cause harmful interference,

and (2) this device must accept any interference received, including interference that may cause undesired operation.

NOTE: The manufacturer is not responsible for any radio or TV interference caused by unauthorized modifications to this equipment. Such modifications could void the user's authority to operate the equipment. NOTE: This equipment has been tested and found to comply with the limits for a Class B digital device, pursuant to part 15 of the FCC Rules. These limits are designed to provide reasonable protection against harmful interference in a residential installation. This equipment generates uses and can radiate radio frequency energy and, if not installed and used in accordance with the instructions, may cause harmful interference to radio communications. However, there is no guarantee that interference will not occur in a particular installation. If this equipment does cause harmful interference to radio or television reception, which can be determined by turning the equipment off and on, the user is encouraged to try to correct the interference by one or more of the following measures:

- Reorient or relocate the receiving antenna.

- Increase the separation between the equipment and receiver.

-Connect the equipment into an outlet on a circuit different from that to which the receiver is connected.

-Consult the dealer or an experienced radio/TV technician for help.

changes or modifications not expressly approved by the party responsible for compliance could

void the user's authority to operate the equipment.